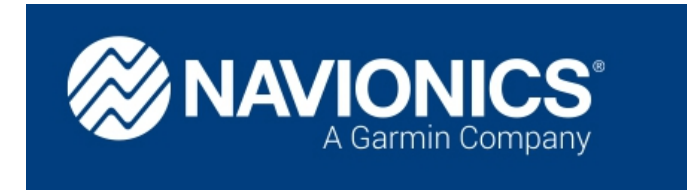

Un an après l'achat de Navionics par Garmin, qui a t il de neuf? Où allons nous avec Navionics, cartes et applications? Quels bénéfices pour Garmin et ses utilisateurs ?

L'achat de Navionics par Garmin avait été motivé par la volonté d'éviter une guerre entre les deux compagnies.

Du point de vue de Navionics, la liberté d'utiliser leurs cartes Navionics sur les lecteurs Garmin en lieu et place des cartes BlueChart® devait être possible.

D'un autre côté Garmin souhaitait acheter à Navionics les copyrights sur les protocoles et programmes permettant la mise à jour des cartes à partir des sondeurs des navigateurs. Les fameuses SonarCharts.

Le plus simple pour Garmin a été de faire un achat complet de Navionics qui est maintenant une compagnie de Garmin® Ltd.

#### **Que se passe t il avec cette absorption?**

On peut dire que la rigueur de l'entreprise Garmin (11.500 associés) est entrée dans la startup Navionics (150 personnes). Les bonnes idées et données de Navionics se retrouveront bientôt dans les lecteurs de cartes et les combinés GPS de Garmin.

Au niveau des cartes, les deux compagnies comparent et combinent le meilleur de leurs données et technologies pour produire des produits de cartographies de qualité pour chaque entreprise.

Donc chacune des deux entreprises va améliorer ses produits en partageant le meilleur de sa technologie avec l'autre.

#### **Pour les utilisateurs de Garmin :**

La première annonce concrète pour les utilisateurs est celle du 3 Octobre 2018 pour l'inclusion des données des cartes Navionics dans les cartes Garmin BlueCharts de 3ème génération

https://www.navionics.com/fra/blog/post/new-garmin-cartography-featuring-navionics-dataannounced/

Ces cartes Garmin BlueChart® g3 seront disponibles au 1er trimestre 2019.

Les cartes Navionics, prévues pour les matériels Garmin, intégrant des données Garmin sont disponibles par mise à jour dès maintenant.

Pour récupérer les waypoints, routes et traces des traceurs Garmin sur votre tablette/smartphone utilisez la fonction « Plotter Sync » qui vous fera les transferts vers les cartes Navionics gérées par l'application Boating.

#### Pour les utilisateurs de Navionics :

La rigueur est de mise maintenant dans la séparation entre les cartes Navionics dérivant des cartes officielles des services hydrographiques de chaque pays et les cartes communautaires « SonarChart » mises à jour à partir des données des utilisateurs. De plus des modifications sont réalisées à chaque nouvelle version de Boating pour améliorer la cohérence des menus, paramètres et fonctions.

Les données des utilisateurs de matériel et cartes Garmin sont maintenant intégrées aux applications de Navionics. Elles s'appellent « ActiveCaptain » et se concentrent sur les informations à jour des ports et autres points d'intérêt, comme les restaurants, hôtels etc …

Ceci est disponible depuis le 13 Décembre 2018, avec une migration de vos données : caractéristiques de votre bateau, routes, marques et traces vers une Application dite universelle qui fonctionne aussi bien sur smartphone que sur tablette. « Boating Mers et Lacs » Version 13.2

Pour afficher les données d'ActiveCaptain, choisissez « Réglages carto » dans les menus et activez tout en bas, le bouton « ActiveCaptain Community »

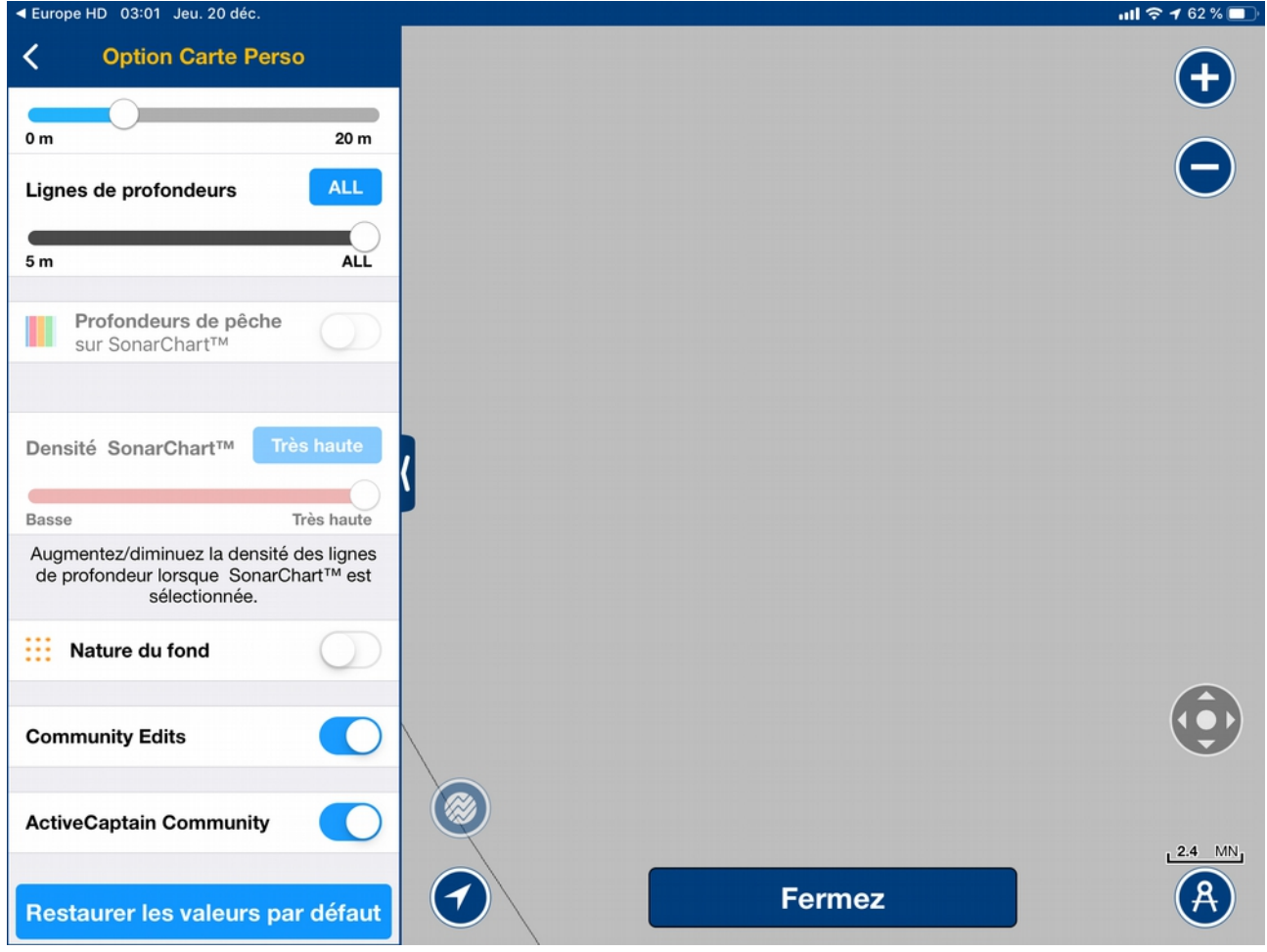

#### Utilisation des cartes Navionics

Il y a quatre façons de disposer des cartes Navionics officielles dérivées des cartes des services Hydrographiques ainsi que les Sonarcharts.

-Sur le site internet Navionics Chart Viewer. Préparez vos routes de navigation sur grand écran, au chaud, au coin du feu en disposant de toutes les cartes gratuitement. https://webapp.navionics.com/

Puis transférez ces routes et waypoints vers les cartes Navionics installées sur vos tablettes/smartphones par l'option de synchronisation de l'application Boating ou Boating HD

Il faut bien sûr utiliser le même couple utilisateur/mot de passe sur le site web et l'application Boating

-Par des lecteurs de cartes de navigation utilisant des supports SD ou MicroSd, ou logiciels de navigation sur PC capables de lire ces support de cartes.

-Avec l'applications Boating Mers et Lacs sur Smartphones et sur tablettes.

-Avec vos applications favorites de routage et de navigation qui utilisent le SDK de Navionics (Un kit de développement logiciel, Software Development Kit ) à condition d'avoir une licence d'usage des cartes (Boating et la licence Navionics+ à jour).

#### Concentrons nous sur l'application «Boating Marine & Lacs»

 Elle était disponible en deux versions, une pour Smartphones « Boating Mers & Lacs » et sur tablettes « Boating HD Mers & Lacs »

 Ces deux applications sont maintenant regroupées en une seule qui est gratuite : « Boating Marine & Lacs ». Il vous est proposé une période de tests de 15 jours avant de réaliser vos achats des cartes d'une ou plusieurs zones de navigation à travers l'application.

 Il y a des prix différents par zones de navigation en fonction des royalties à envoyer au service hydrographiques des différents pays.

Les cartes sont les mêmes sur smartphone et tablette, le prix est revu à la baisse. Boating est optimisé pour un usage des cartes en mode vertical sur smartphones, et pour un usage horizontal sur tablettes, avec plus de fenêtres d'aide à la navigation.

#### Conditions d'usage de l'application Boating sur plusieurs appareils

La première année, il faut payer le tarif affiché lors de l'achat réalisé à travers l'application. Les années suivantes le renouvellement de cette licence (Navionics+) vous sera proposé avec une réduction de 50% . Sans renouvellement, vous pourrez continuer à utiliser les cartes téléchargées. Pensez à les sauvegarder, et à bien être connecté par l'application avec votre identifiant/mot de passe sur les serveurs de chez Navionics.

Vous pouvez utiliser cette licence sur plusieurs plateformes sous deux conditions:

- Utiliser le même système d'exploitation (iOS ou Android)
- Etre connecté avec le même couple utilisateur/mot de passe chez Apple et un autre ou le même chez Navionics, ceci avec tous les appareils.

Exemples de prix de Navionics +, pour la plateformes Apple, avec des achats intégrés de cartes à partir de l'application « Boating Mers & Lacs » :

# USA: 26,99€

Anciens prix *Boating : 10,99€ Boating HD : 54,99€* 

# Caribbean & South America : 31,99€

 Anciens prix Boating : 16,99€ Boating HD : 59,99€

# Central & West Europe : 30,99€

Anciens prix Boating: 42,99 € Boating HD: 59,99€

Les packages combinant Boating ou Boating HD et une zone, ne sont plus disponibles. Les différences entre les cartes fournies avec ces packages et celles achetées à travers l'application ne seront plus là pour vous perturber.

Pour rappel, à gauche la carte qui était fournie avec le package « Boating HD Europe » et à droite la carte achetée à travers l'application « Boating HD » . C'est celle ci qui est disponible maintenant pour 30.99€

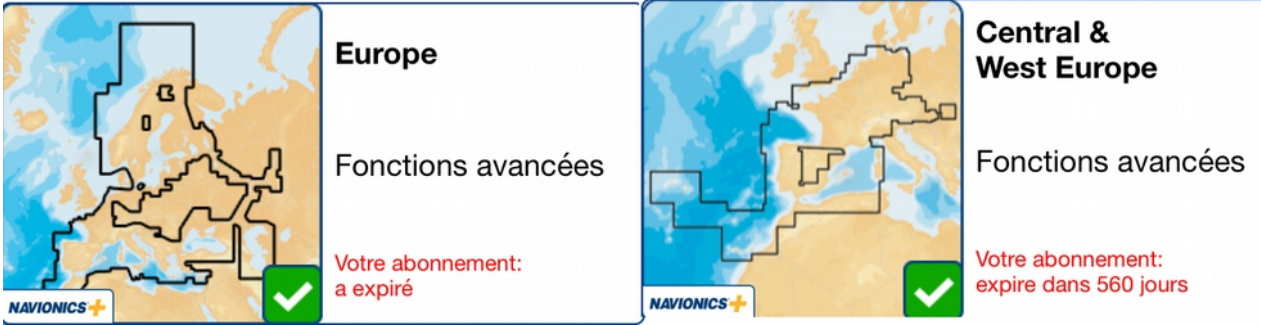

Ce package n'existe plus, prenez « Boating Mer et lacs » et achetez « Central & West Europe » en suivant ce chemin : Menu/Cartes et options/Ajouter une région.

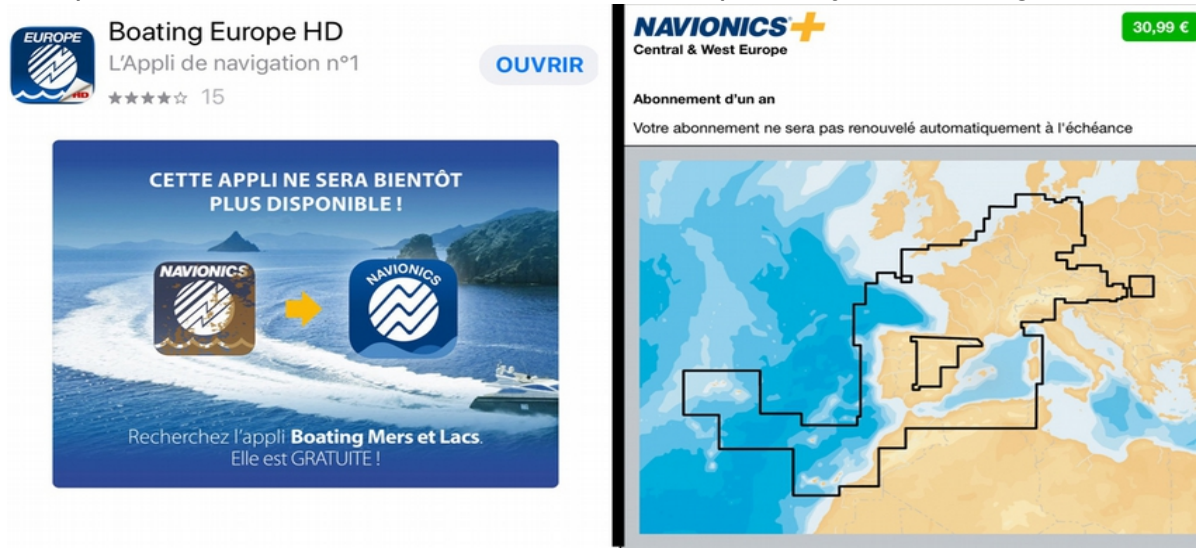

# **Les SonarCharts:**

Une fois l'installation de l'application Boating Mers et Lacs réalisée, soyez attentif au type de la carte affichée. Vous disposez en effet des cartes Navionics dérivées des service officiels hydrographiques de différents pays, et en plus de la cartographie « Sonarcharts » Elle est construite sur la même base, avec en plus les lignes sondes plus serrées, dérivées des mesures en provenance des sondeurs des navigateurs. Il ne faut pas l'utiliser pour votre navigation, mais pour avoir des idées plus précises des

petits fonds, pour la pêche, voir pour l'approche d'une zone de mouillage.

Si dessous, vous avez les deux types de cartes, à gauche la carte officielle, à droite la carte coopérative, avec des lignes de sonde rapprochées tous les 50cm. Avec la carte SonarChart, on a une vision plus détaillée du mouillage au nord de la carte et du chenal d'accès, il faut serrer la balise rouge.

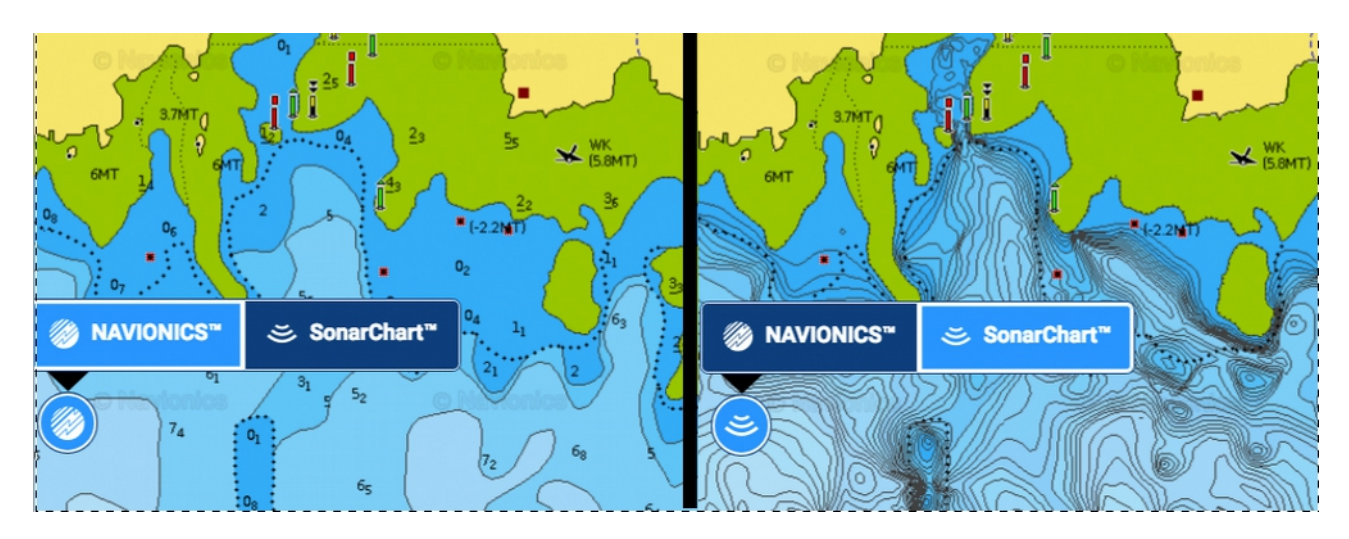

Des informations fournies par les utilisateurs sont aussi disponibles sur les deux types de cartes: mouillages, endroit de pêche, restaurants, hôtels etc ... à travers l'option d'affichage « Community edit »

Si votre sondeur est connecté à votre tablette par WiFi, vous pouvez visualiser les SonarCharts en direct. L'affichage des isobathes est instantané durant la collecte de vos logs sondeur. Vos tracés récoltés sont vérifiés et ajoutés à d'autres tracés et aux données Navionics.

Les nouveaux tracés des sondeurs sont disponibles au bout d'une semaine sur la carte SonarChart utilisable par tous.

### **Le routage automatique :**

Il faut bien spécifier le tirant d'eau du bateau dans les paramètres. Vous pouvez ajouter votre pied de pilote pour avoir plus de sécurité.

Voici un exemple du passage de la Teignouse avec un premier résultat pour un tirant d'eau de moins de 2m qui vous indique le petit passage à terre, un triangle attire votre attention sur le fait qu'il faut passer proche de la balise cardinale Est et pas trop près de celle indiquant des dangers isolés.

Ensuite la route pour un tirant d'eau de deux mètres et enfin avec 10 mètres. Le rond rouge indique une zone d'eau pas assez profonde (9m) la première action de la fonction de routage est de vous amener dans une eau plus saine.

C'est la route la plus courte possible qui est tracée en respectant les balises et les cailloux, pour un bateau au moteur ou à la voile aux allures portantes.

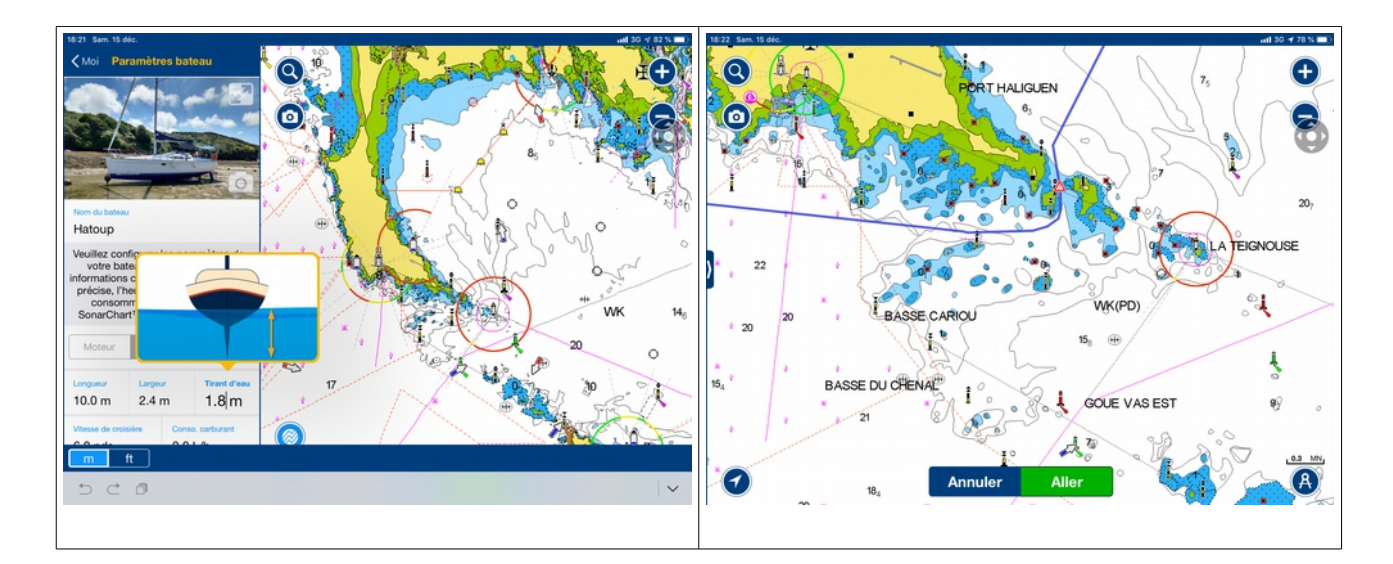

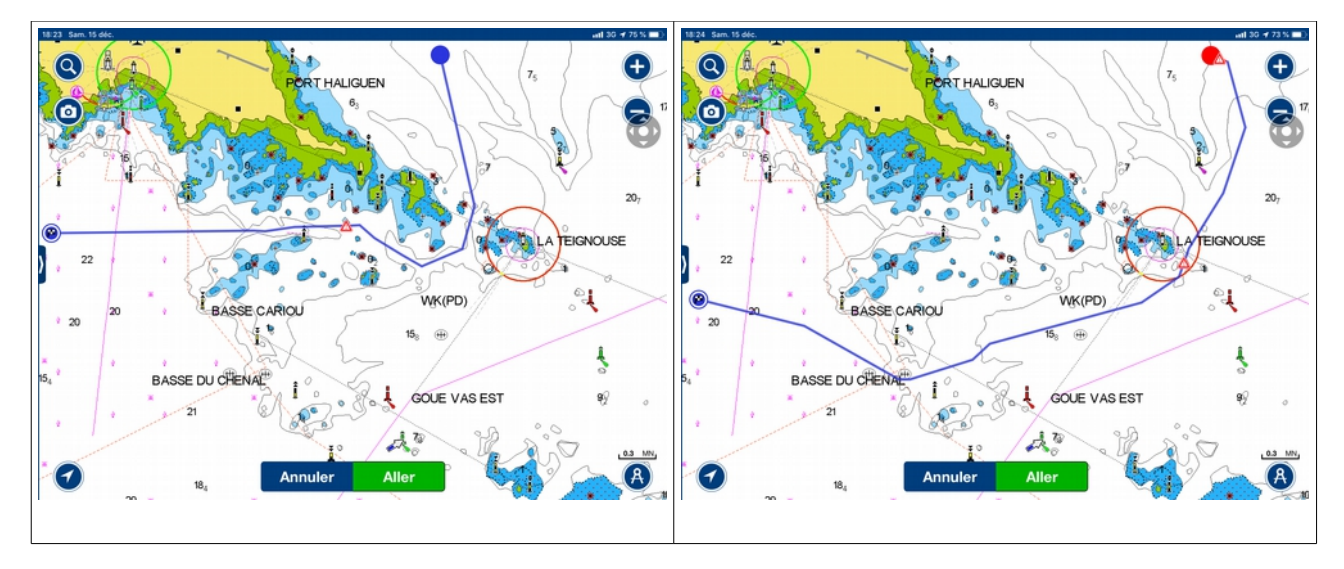

Ces trois routes n'ont pas d'indications de points de passage. C'est à vous, le skipper de décider de «votre» route parmi ces propositions.

Pour cela vous avez le choix entre construire manuellement votre route en s'inspirant de la route proposée automatiquement en posant tous les Ways Points de cette route. Ou d'imposer au routage automatiques quelques points de passage et lui laisser optimiser la route entre ces points obligatoires. Il suffit de poser un doigt sur la route tracée pour créer un point intermédiaire et le déplacer.

Ensuite en faisant sortir l'onglet de gauche vous aurez les distances et caps à suivre. En tapant sur le bouton « Aller », la trace démarre et les fenêtres d'indications des éléments nécessaires à suivre la route s'ouvrent.

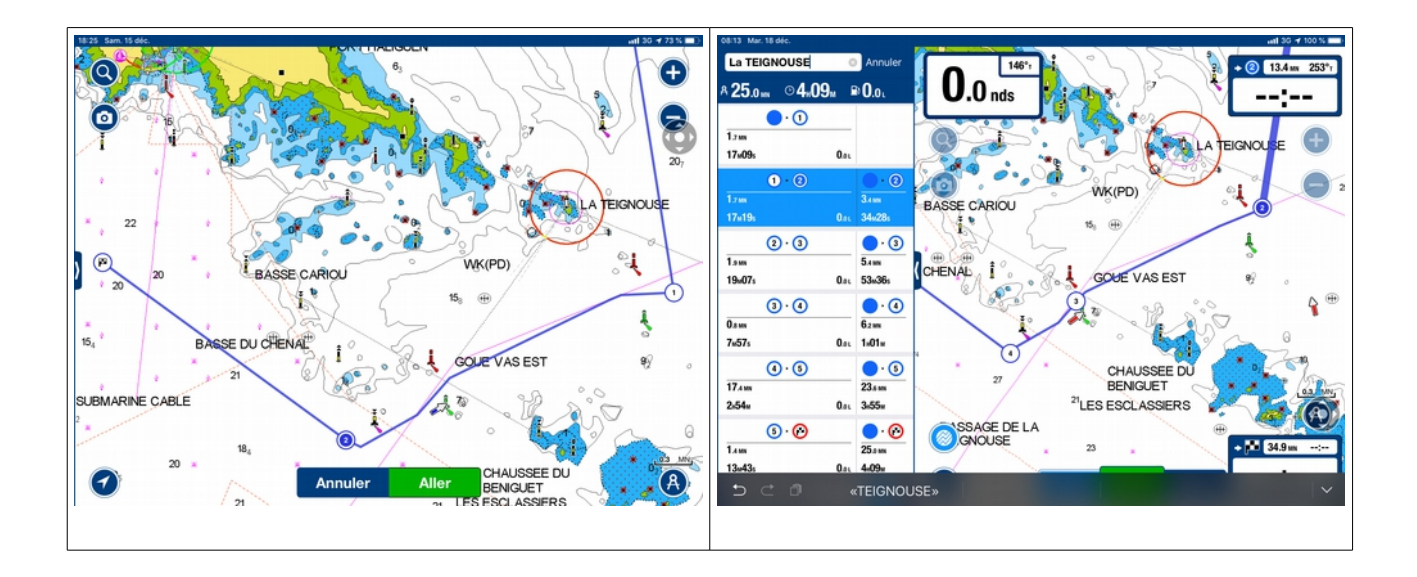

#### Visualisation contrastée des fonds en utilisant des couleurs selon les profondeurs

Dans les Réglages cartographiques, vous pouvez spécifiez un paramétrage des zones de fond à colorer. Vous pouvez en spécifier 5. Ici j'ai fait deux zones, une de 1 à 2m de fond, l'autre de 2 à 3m, et je me propose d'ajouter une zone de 10 à 15m. Vous avez le résultat dans l'image de droite. Ceci n'est visible que sur les cartes SonarChart.

On peut voir aussi un petit poisson vert sur la ligne de sonde des 10 m, que j'ai ajouté dans les objets de partage entre utilisateurs, pour désigner précisément un lieu de pêche.

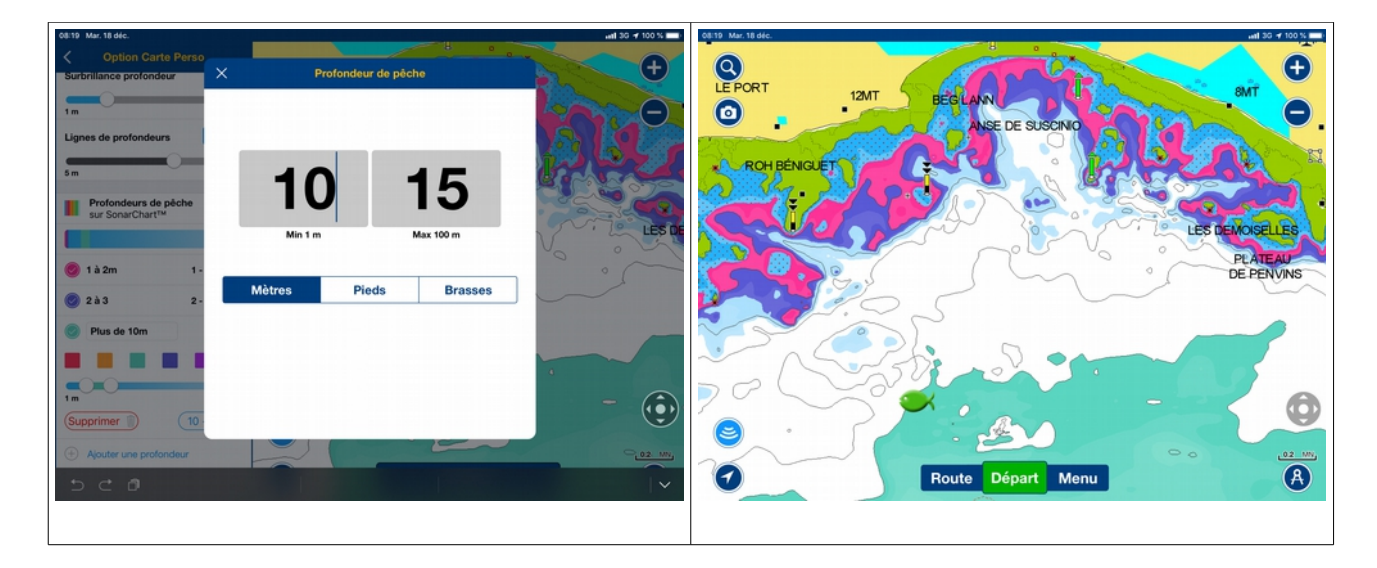

# Visualisation de la météo (The Weather Channel) des vents (GRIB NOAA GFS)

La fonction Météo et Marées, incluse avec l'abonnement à Navionics+, fournit les prévisions météo quotidiennes, la vitesse et direction du vent, la pression atmosphérique, la visibilité, les précipitations et les éphémérides. Les prévisions des vent et les Marées et Courants s'affichent directement sur votre carte

En disposant d'une connexion internet, vous allez récupérer 3 jours de prévisions. Ensuite sans connexion vous pourrez toujours afficher ces prévisions qui sont stockées dans le cache de l'application.

Tapez sur un point de la carte, le réticule va apparaître, sélectez alors le petit nuage blanc sur la gauche. Ensuite descendez en bas de la fenêtre de gauche, pour sélecter les vents et leur animation sur 3 jours.

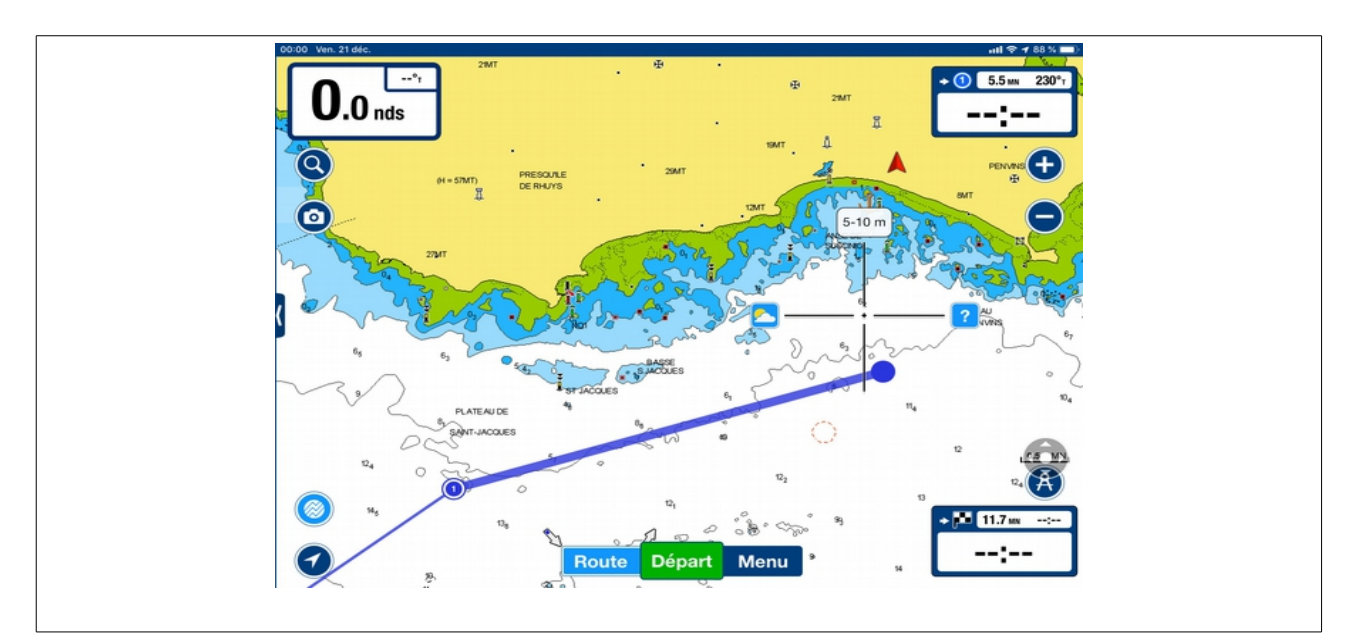

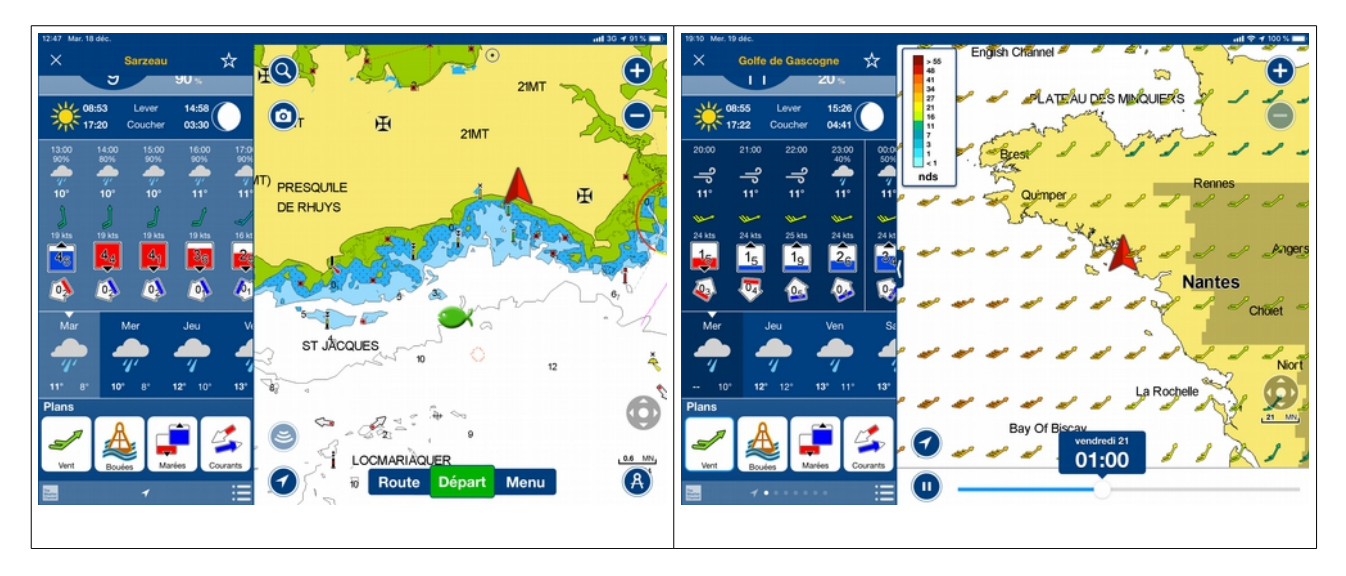

Le fichier GRIB utilisé est celui de la NOAA GFS ( Global Forecast System ) de 1° toutes les 3 heures, il n'est pas aussi fin qu'un fichier AROME HD de 0,010° toutes les heures, mais cela suffit pour avoir une vision générale de ce qui va arriver.

# **Affichage des données des bouées météorologiques**

Il faut d'abord se positionner dans une zone proche d'une de ces bouées. Il y en a un peu partout dans le monde à des endroits stratégiques, mais en nombre limité. Ensuite les informations précises disponibles pourront vous permettre de vous faire une bonne idées de la réalité des éléments, surtout la houle. Les surfeurs et Kit-Surfeurs utilisent beaucoup ces bouées.

Voici la liste des bouées en Europe de l'ouest et côte d'azur. Leur numéro d'identification ainsi que les coordonnées.

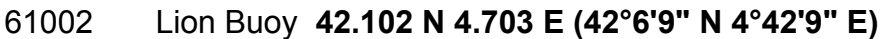

- 61001 Nice Buoy **43.400 N 7.800 E (43°24'0" N 7°48'0" E)**
- 62001 Gascogne Buoy **45.230 N 5.000 W (45°13'48" N 5°0'0" W)**
- 62163 Brittany Buoy **47.550 N 8.470 W (47°33'0" N 8°28'12" W)**
- 62029 K1 Buoy **48.720 N 12.430 W (48°43'12" N 12°25'48" W)**
- 62052 Iroise Buoy **48.500 N 5.600 W (48°30'0" N 5°36'0" W)**
- 62103 Channel Lightship **49.900 N 2.900 W (49°54'0" N 2°54'0" W)**
- 62305 Greenwich Lightship **50.400 N 0.000 E (50°24'0" N 0°0'0" E)**
- 62304 Sandettie Lightship **51.102 N 1.800 E (51°6'9" N 1°48'0" E)**
- 62107 Sevenstones Lightship **50.102 N 6.100 W (50°6'9" N 6°6'0" W)**
- 62081 K2 Buoy **51.000 N 13.550 W (51°0'0" N 13°33'0" W)**

On tape sur la loupe, l'outil de recherche, ensuite en haut à droite de l'outil, on peut choisir de chercher par Lat/Lon.

Une fois la bouée trouvée, il est intéressant d'y positionner une marque pour la retrouver plus rapidement.

Ensuite, on choisira en bas, l'icône des bouées pour afficher les données en cours si on dispose d'une connexion au réseau internet

Vous pouvez aussi consulter directement, l'historique des mesures en allant sur le site internet de la NOAA.

[https://www.ndbc.noaa.gov/station\\_page.php?station=62001](https://www.ndbc.noaa.gov/station_page.php?station=62001)

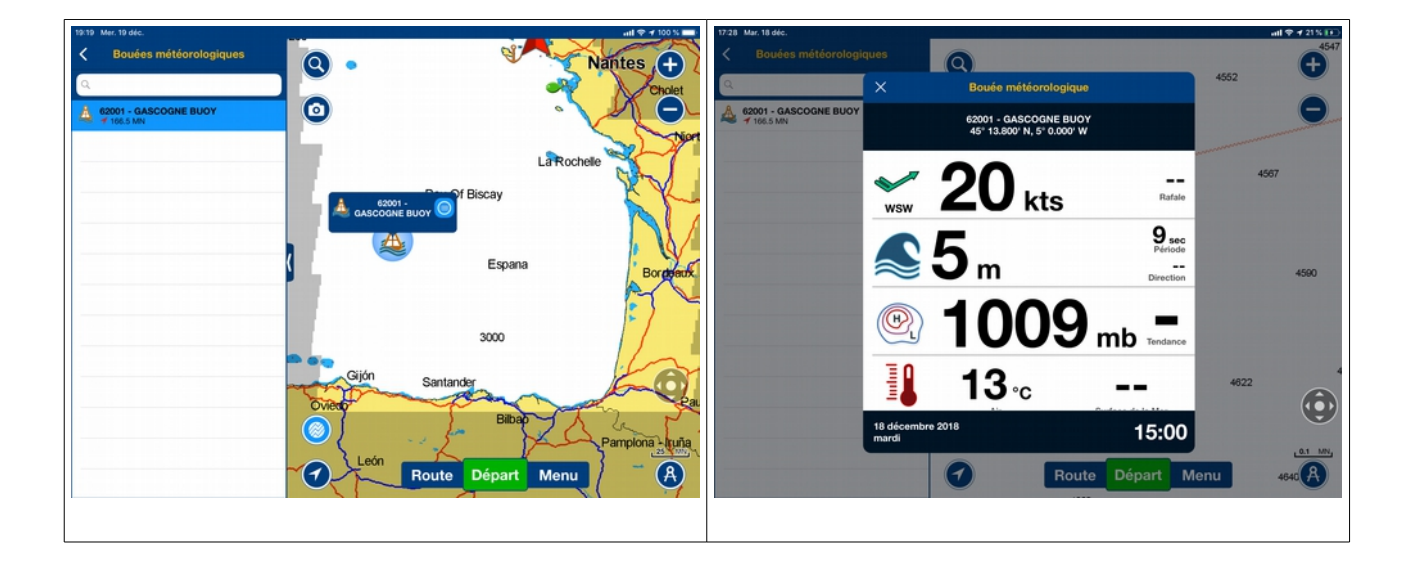

# **Affichage des marées et des courants**

Ils se visualiseront sur la carte. On peut aussi demander l'affichage du graphique d'évolution des hauteurs d'eau pendant les prochaines 24h. Un curseur est disponible pour choisir l'heure qui vous intéresse.

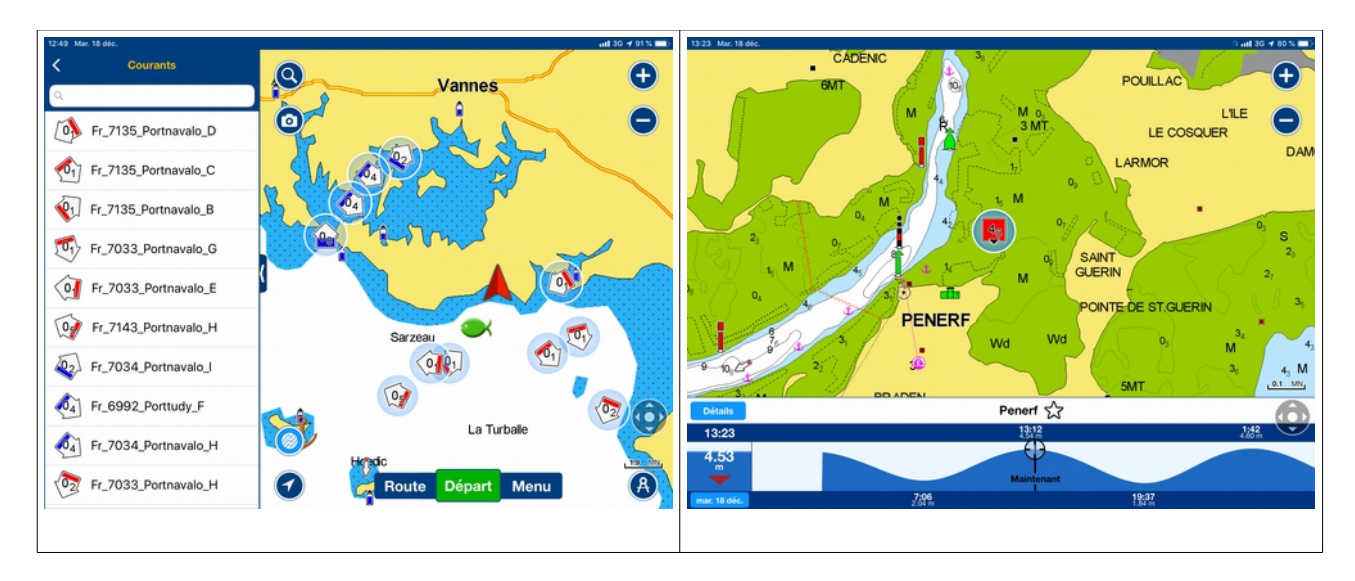

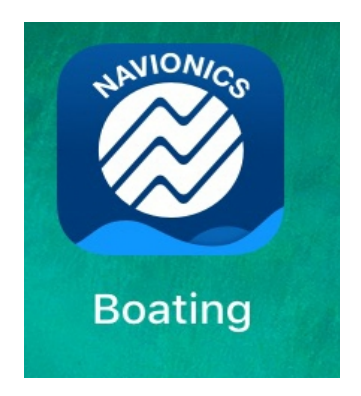

# Ce qui manque encore dans l'application Boating

Pour l'instant l'application Boating Mers et Lacs, n'accepte pas de données venant de l'extérieur, autres que celles proposées sur les serveurs informatiques de chez Navionics.

- Pas de bouton MOB, homme à la mer
- Pas de réception en WiFi des données de navigation en provenance des bus NMEA, ni de l'AIS en direct par WiFi
- Pas d'import/export de routes, traces et points par fichiers au format GPX.
- Pas d'import de fichiers GRIB, seuls ceux prévus par Navionics sont fournis
- Pas de contrôle possible du pilote automatique pour suivre une route décidée par le skipper dans l'application Boating
- Il n'y a aucune alarme :
	- Mouillage qui dérape
	- Trace qui sort des limites de la route
	- Entrée dans une zone définie autour des dangers (Cercle de confiance)
	- Approche d'autres navires en route de collision
- Pas de journal de bord détaillé

Avec la nouvelle dynamique impulsée par Garmin, je pense que ces fonctions viendront s'ajouter rapidement dans de prochaines versions.

N'hésitez pas à signaler les erreurs que vous pourrez constater sur les cartes à l'adresse mail suivant : [help@navionics.com](mailto:help@navionics.com) . Vous pouvez vous exprimer en Français, Anglais, Italien, espagnol....

Si vous avez des demandes de fonctions supplémentaires pour Boating Mers et Lacs, n'hésitez pas à me le faire savoir ici : [courtox@gmail.com](mailto:courtox@gmail.com)

### Francis Courteaux

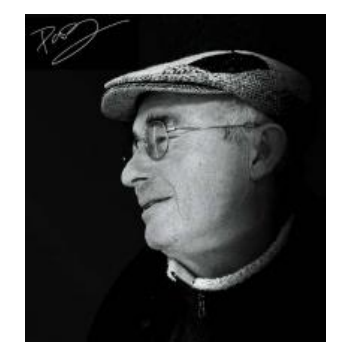